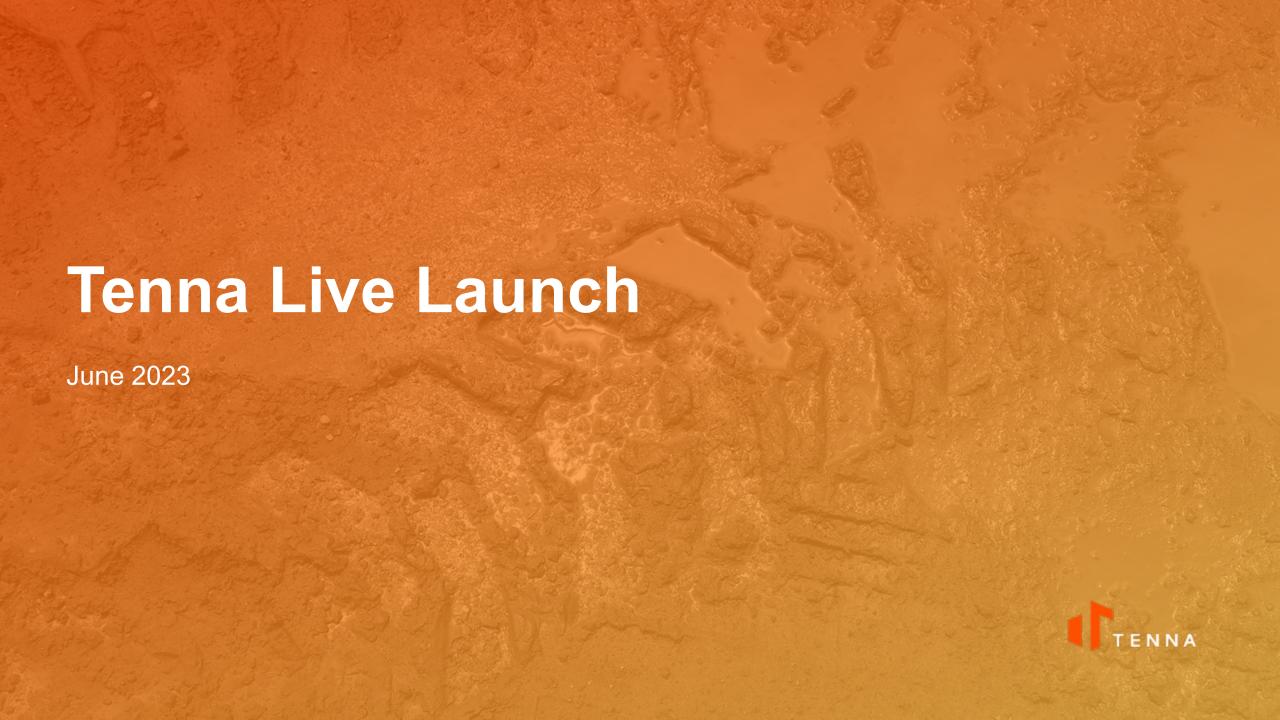

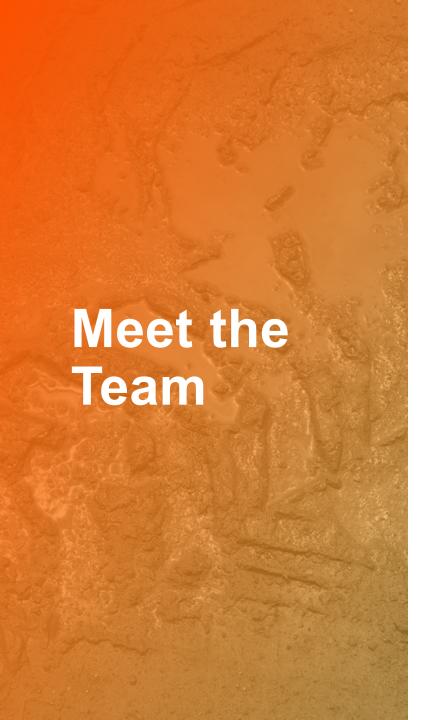

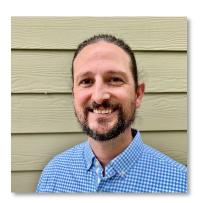

Ben Jensen Product Manager

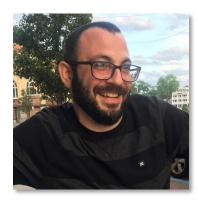

Tom Caliendo Lead UI/UX Designer

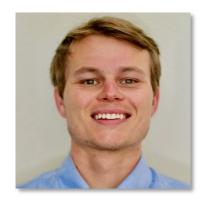

Ross Porter UI/UX Designer

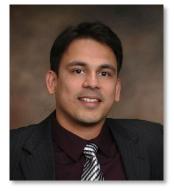

Sunil Puranik Product Manager

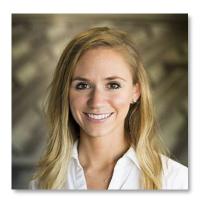

Gina Setzer Customer Experience

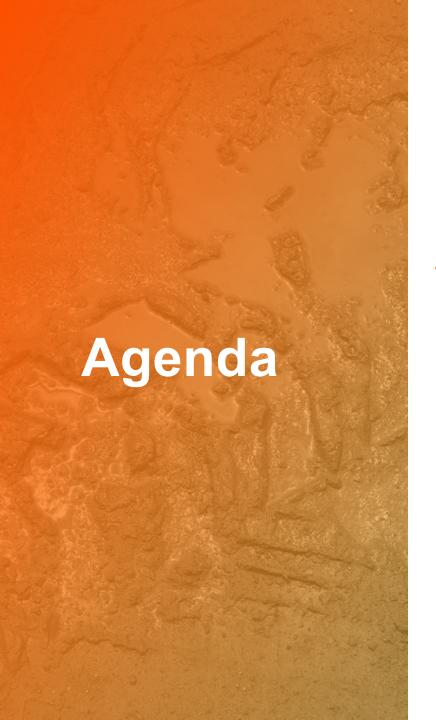

#### **New Products**

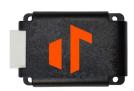

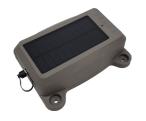

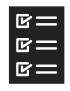

TennaMINI 2.0 Tracker

**Custom Inspections** 

### **TennaCANbus Tracker** Including:

- Trips/Cycles Updates
- External PTO

#### **Key Enhancements**

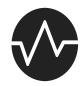

**Tracker Details** 

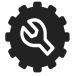

**Hardware Installation** 

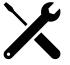

**Maintenance** 

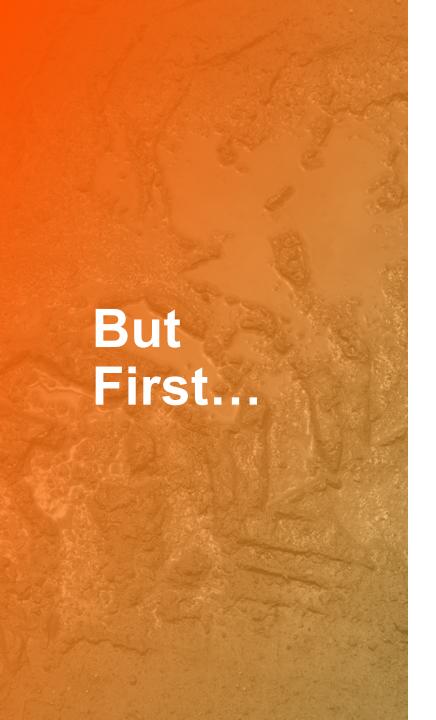

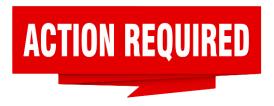

#### Do you use the Tenna Mobile App?

We will be releasing a new version of the Tenna Mobile App **tonight** that includes the necessary functionality for all our new product releases.

This will be a mandatory release. You will be prompted to download the latest version of the Tenna Mobile App and will need to do so before you can continue using the app.

Please share this information with your teams and advise them to download the app over the weekend to avoid delaying work at the beginning of the week.

### TennaCANbus What Is CAN?

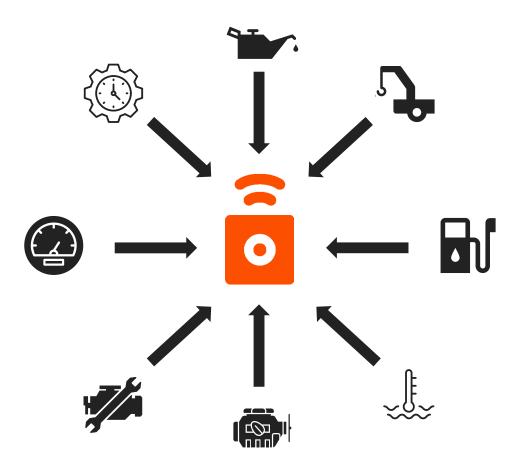

CAN bus is a widely used communication protocol that allows different electronic control units (ECUs) within an asset to communicate with each other.

CAN bus helps data exchange between various systems—such as the engine, transmission, brakes, sensors, and more. CAN bus enables real-time, reliable, and robust communication, making it suitable for applications requiring extensive data coverage and integration between different machine components.

# TennaCANbus Why Use CAN?

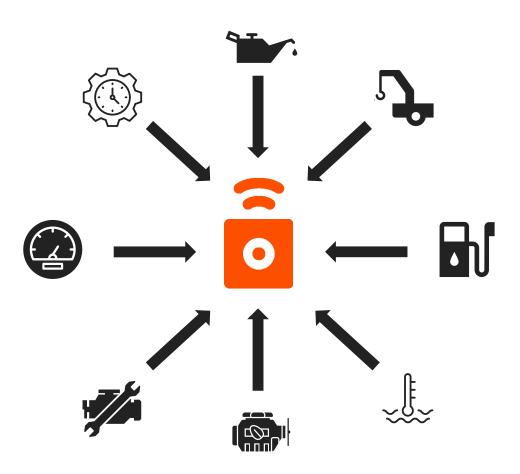

### When it comes to equipment management, CAN bus offers several benefits.

#### **Extensive Data Coverage**

- Detailed analysis of performance, fuel consumption, driver behavior, and other relevant metrics.
- Data beyond standard OBD-II parameters, including specific vehicle manufacturer data and advanced diagnostics.
- Be more proactive and have better information for decision-making, speeding up repair time, and maximizing uptime.

#### **Granularity**

- Access to individual sensor readings and system parameters if provided by the vehicle OEM over the CAN bus.
- Valuable for fleet managers who require accurate and specific data to optimize operations and identify potential issues.

#### Reliability

- Operates on a dedicated bus, ensuring data integrity and minimizing interference.
- Designed to operate in harsh and noisy environments.

### TennaCANbus Tracker

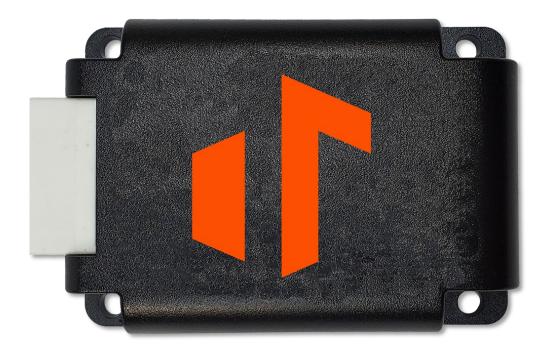

# An updated way to track your heavy equipment with Tenna.

Equipment managers can now receive more/better data from heavy equipment, enabling them to make better decisions about rentals, replacements, preventative maintenance, and resource management.

#### **Benefits**

- Detect idle time to understand when an asset is running (utilization) but not working (e.g., the operator wants the A/C running while eating lunch inside)
- Read standard fault codes for a quicker understanding of machine issues and faster responses to avoid costly downtime
- Monitor OEM or third-party PTO to improve billing and asset utilization understanding
- Combine fuel and idling metrics to understand where waste is happening in one simple view

### TennaCANbus Tracker Specs + Hardware

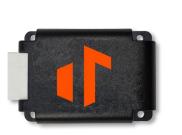

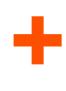

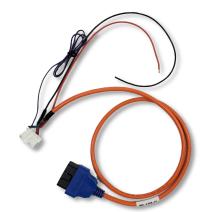

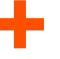

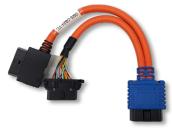

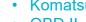

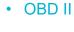

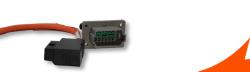

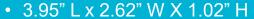

- Installs inside the asset cabin
- Works with 12V and 24V assets
- Internal built-in antenna for cellular data and GPS location
- Pings 1x/minute when asset is powered on and 1x every 3 hours when asset is powered off
- Strong ABS housing for impact, heat, chemical, and abrasion resistance
- Designed for extreme temperatures from -20°C to 85°C

Each TennaCANbus package includes one harness and one adapter.

The TennaCANbus is designed to install easily on a variety of assets by connecting the tracking device and appropriate adapter with a harness.

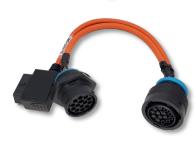

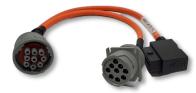

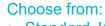

- Standard J1939
- Caterpillar 9pin
- Caterpillar 14 pin
- Komatsu

### TennaCANbus Trips/Cycle Report

# New data, new tracker—new trips and cycles reporting.

We've updated the Trips and Cycles reports, allowing toggling back and forth for assets tracked with TennaCANbus.

Previously, heavy equipment tracked with TennaMINI plug-in versions only allowed access to the Cycles report. But the new CAN bus tracker allows trip data to be accessible from this equipment.

Check out the other enhancements.

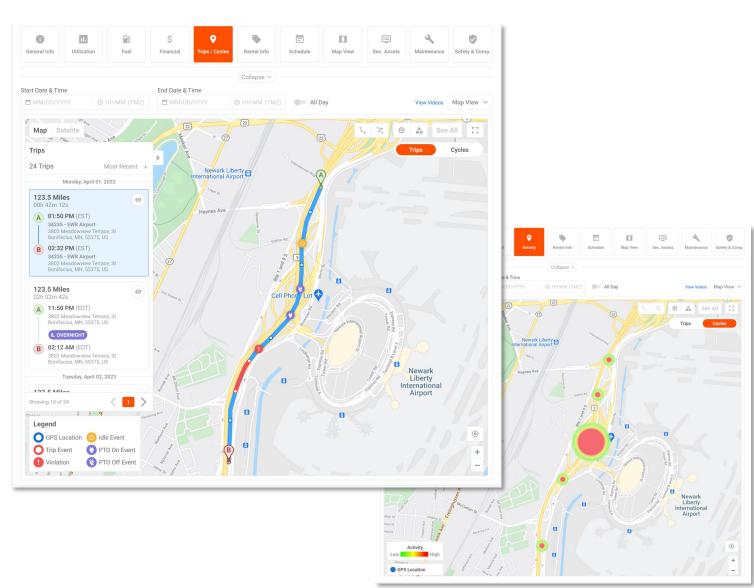

# TennaCANbus Trips/Cycle Report

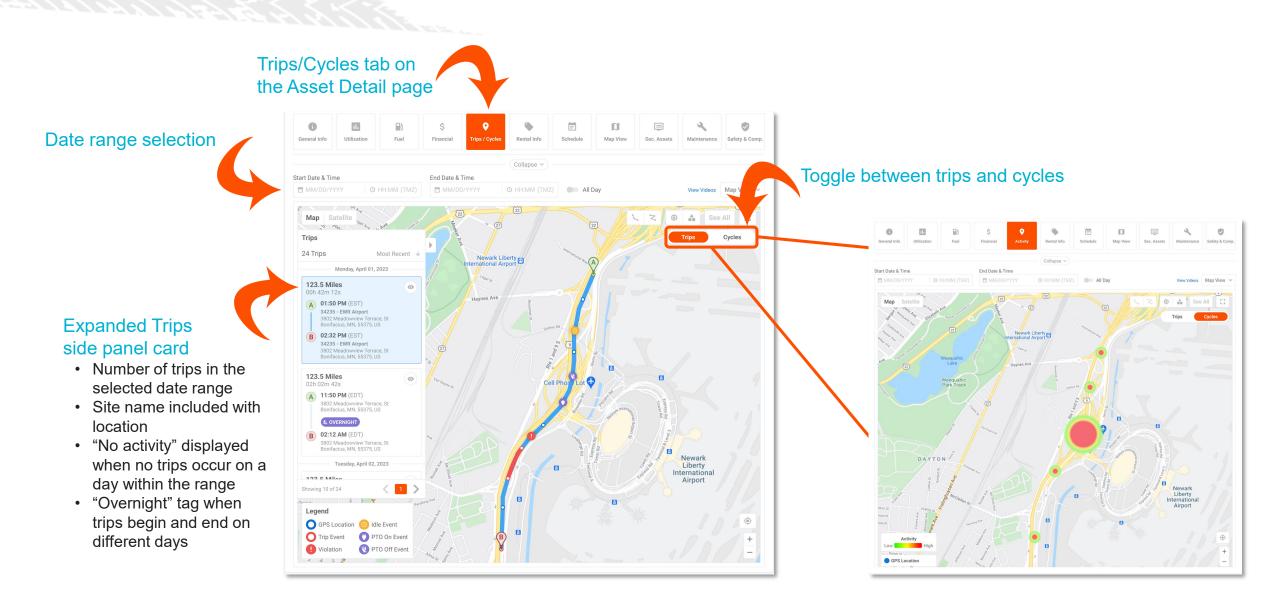

### **External PTO** Overview

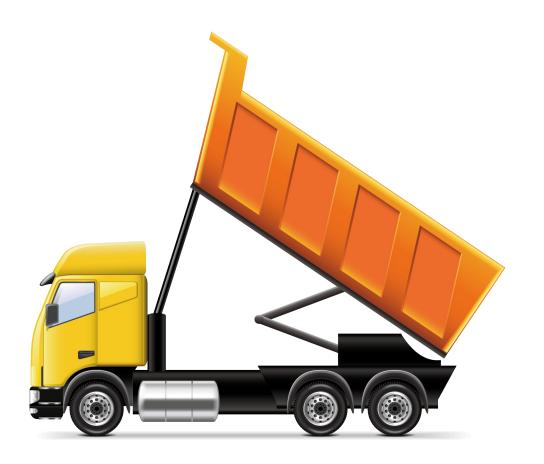

External PTO (Power Take-Off) enables the use of an asset's engine power to drive added equipment or perform specific tasks.

It is often used to provide power to external accessories, including hydraulic pumps, generators, winches, compressors, and other types of equipment that require mechanical or electrical power to operate.

#### **Benefits of Monitoring External PTO**

- Operational Efficiency
  Improved scheduling, task allocation, and resource management
- Maintenance and Service Planning
  Gather data on the runtime and frequency of PTO engagement to implement preventative maintenance
- Diagnostic Troubleshooting
   Tracking usage data to pinpoint potential causes of issues during PTO activity
- Compliance and Safety
   Monitor and document PTO engagement to ensure compliance with regulations and safety guidelines
- Cost Allocation and Billing
   Accurately distribute costs and billing

### **External PTO Installation**

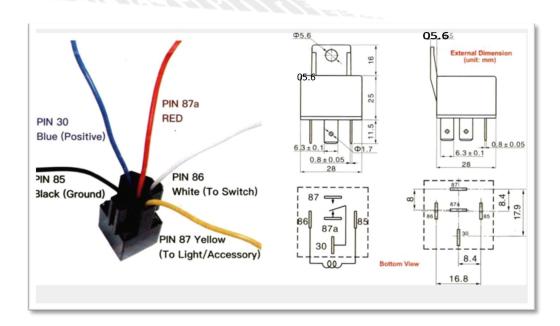

# External PTO can be connected during TennaCANbus installation.

The TennaCANbus installation manual will include instructions for manual-style PTO installation or electric-style installation.

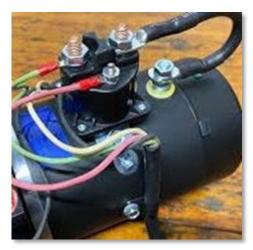

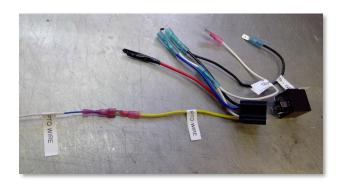

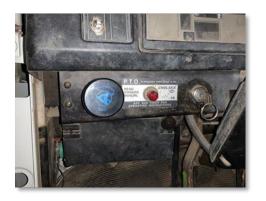

### **External PTO** Viewing PTO Use

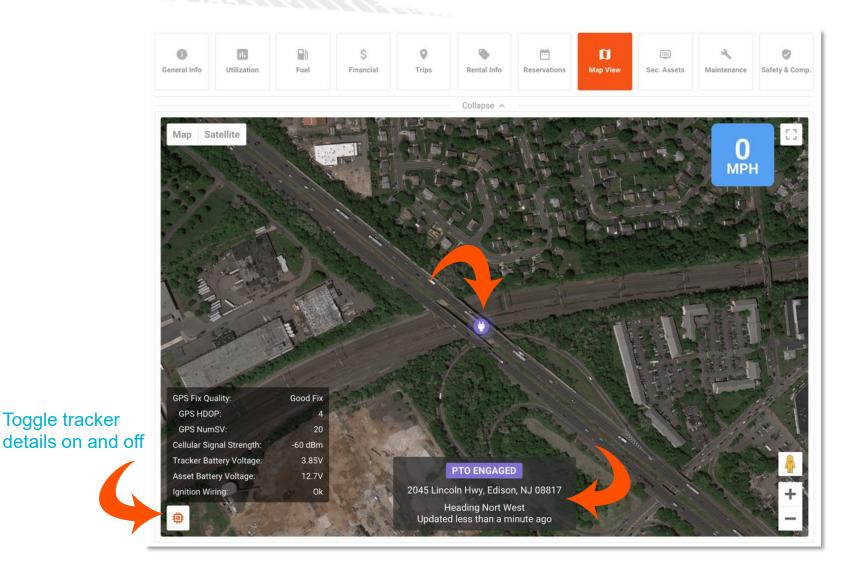

External PTO is easy to spot on assets tracked with a TennaCANbus wired to detect PTO use.

Live viewing the Map will highlight any assets actively using PTO and provide additional information about location.

# **External PTO** Viewing PTO Use

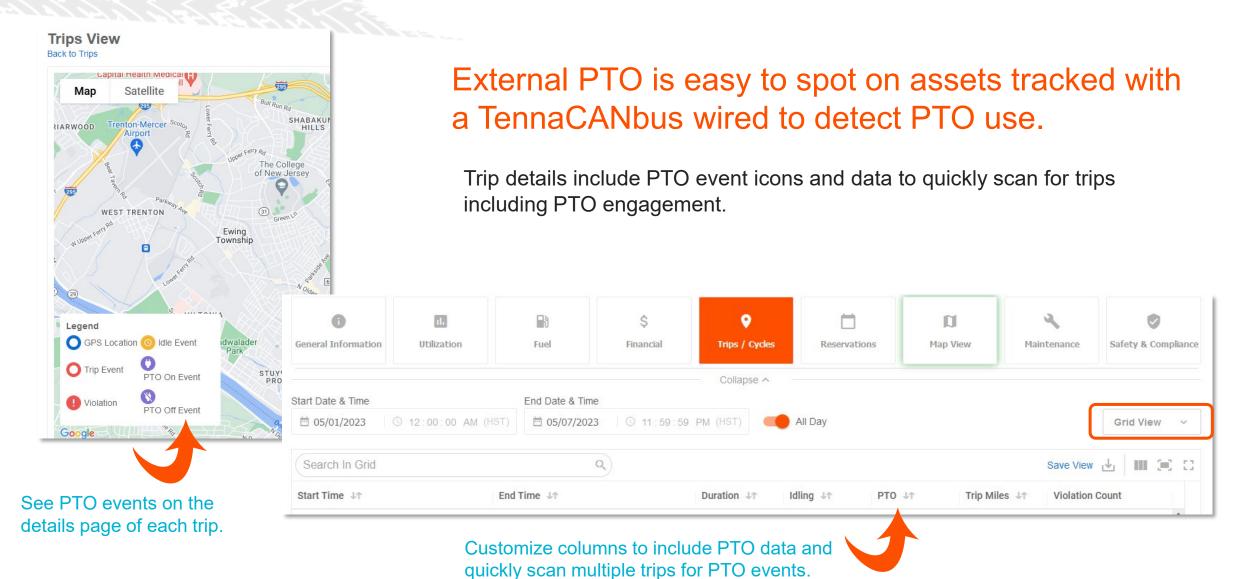

### TennaMINI 2.0 Plug-In Solar

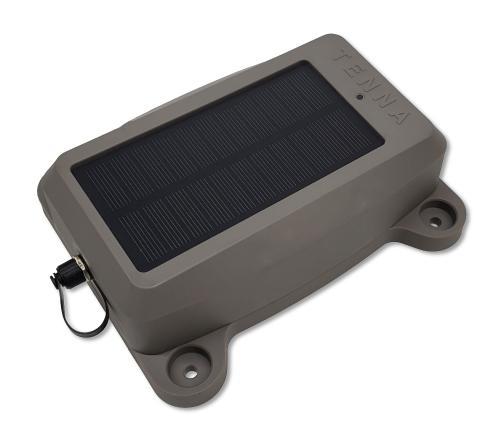

Powerful, durable, and capable of providing the data you need to manage mid to heavy equipment.

Our latest update to the TennaMINI family keeps all the functionality you expect in a sturdier IP-69-rated casing.

#### **Features You Trust**

- Two operating modes allowing for location and ignition data reports when engine is running and location data reports when not running
- Immediate alert when an asset has left a geofenced location, even if powered off (e.g., being towed)

#### **New Benefits**

- Tough dust and water-proof PA6 enclosure for impact and thermal resiliency
- Larger solar cell and battery for faster charging and longer lasting charge

### **Custom Inspections** Overview

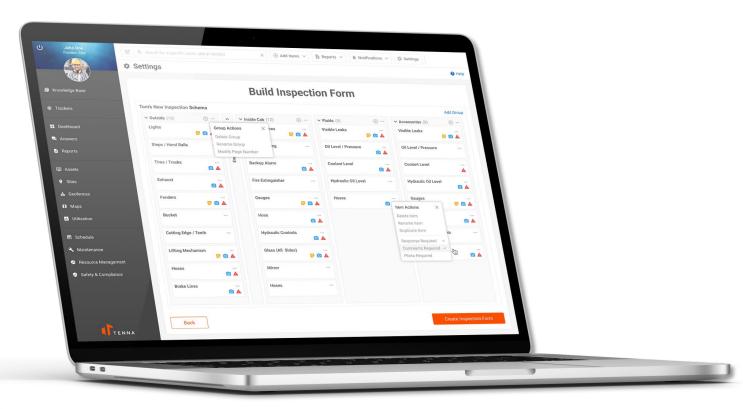

Custom Inspection Forms make Tenna Inspections even more powerful and impactful.

Custom Inspection Forms is a **premium add-on to our Safety & Compliance module**.

Now you can build your own inspection forms to suit your organization and projects. (Priced per telematics asset/month.)

#### **Benefits**

- Create new forms for special use cases, specific projects, and more.
- Enforce mandatory fields to get the data you need.
- Mandate signature fields.

# **Custom Inspections** Get Started

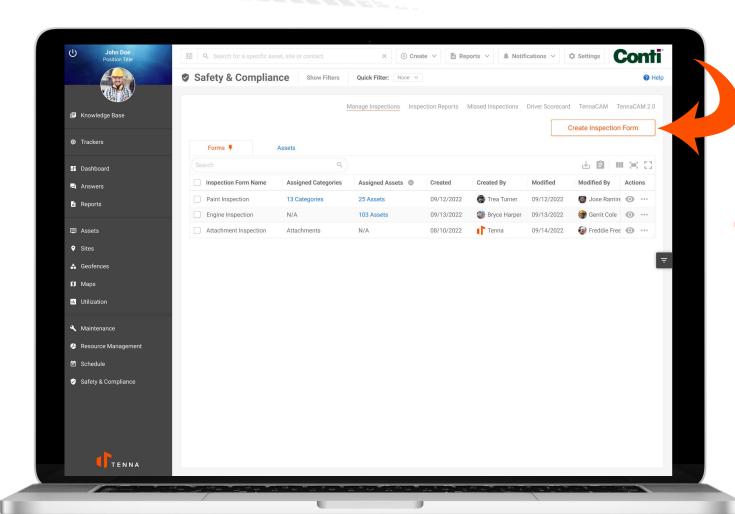

Create an inspection form.

Rather than starting with a specific asset and creating an inspection, click Create Inspection Form on the Manage Inspections tab to start customizing.

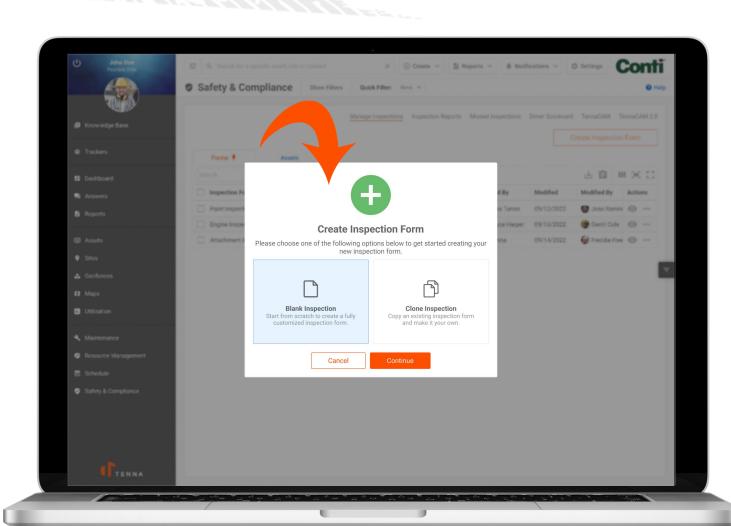

#### Have it your way.

Start from scratch to account for special circumstances on job sites, with state requirements, or specific categories of assets. Or use an existing Tenna Inspection and adjust to suit your needs.

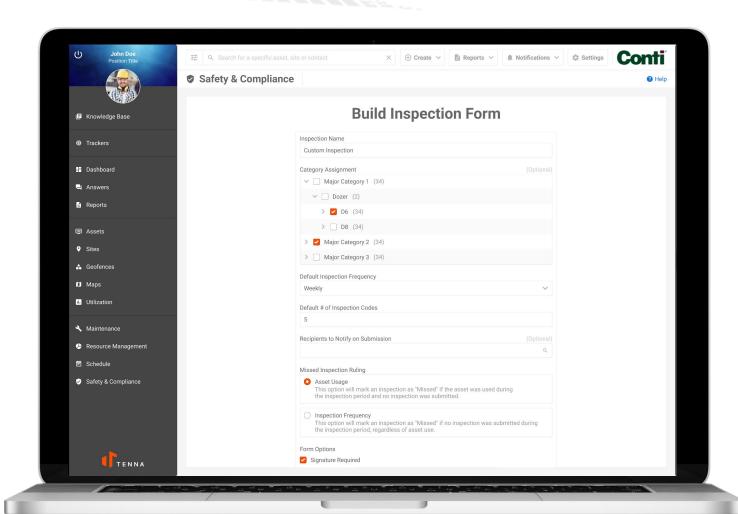

# Build as many custom forms as you need.

Choose from a variety of options:

- Categories to inspect
- Frequency of inspections
- Notification recipients
- What constitutes a missed inspection
- Signature requirements
- Comments
- And more

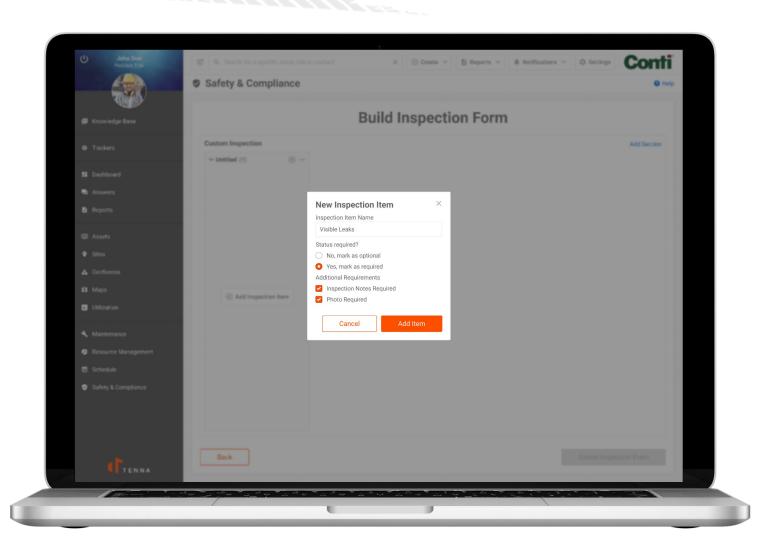

Add custom inspection items to your form.

Have a certain type of asset that's prone to leaks? Notice that assets on a certain job site seem to collect a lot of external damage? Get as specific as you need to make inspections more meaningful.

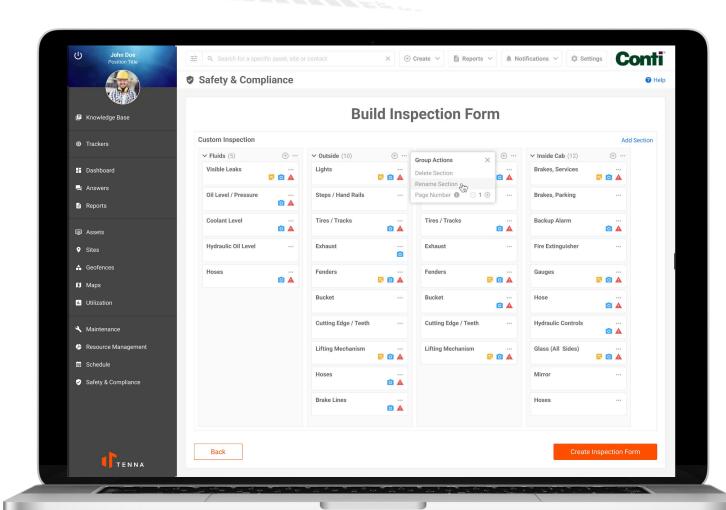

# Organize your form to make it easy to navigate.

Create sections to group together inspection items and ensure users don't miss critical components. Organize by type of inspection (check all the fluids) or area of asset (inspect all outside components) for a more efficient inspection process in the field.

# **Custom Inspections** Create Your Form

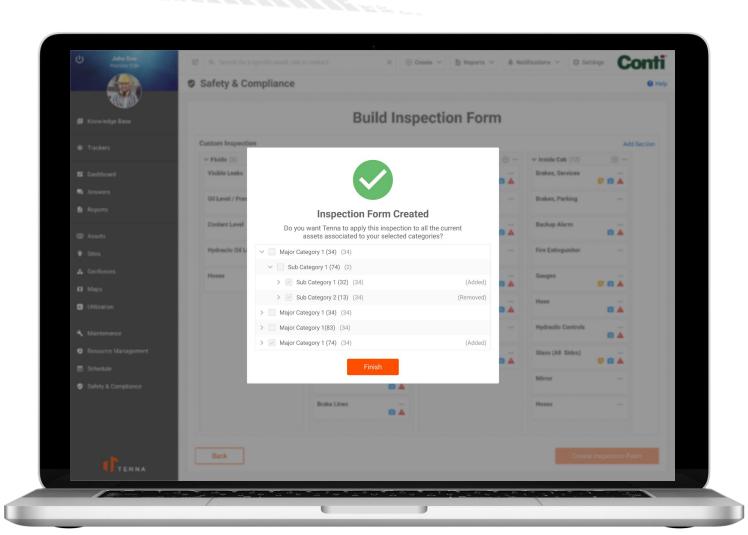

Instantly apply your form to all applicable assets.

Select categories and Tenna will add your custom form to all assets in those categories. Swiftly update inspections when assets are added or changed.

# **Custom Inspections** Start Inspecting

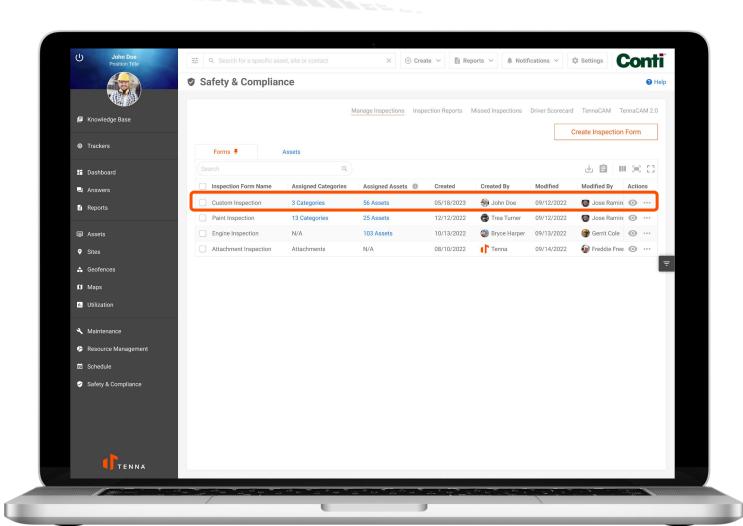

# See all your Custom and Regular Inspections.

The Manage Inspections tab under Safety & Compliance allows you to quickly scan and adjust all existing inspections—custom and standard.

### **Custom Inspections** In the Field

# Completing inspections in the field with the Tenna Mobile App remains as simple and efficient as ever.

Custom inspections perform the same in the field as standard Tenna inspections always have:

- · Start an inspection.
- Choose the asset to inspect. Needed inspections are highlighted.
- Choose the inspection form to begin for the designated asset.
- Work through the custom groups for the inspection.
- Complete each inspection item in each group.
- · Add images and comments as needed.
  - ✓ Note: These functions can be made mandatory if desired when building a custom form.
- Review all items in the inspection.
- · Require signatures if desired.
- Provide one last chance to add comments on issues that may not be covered in other inspection items.
- Submit your custom inspection.

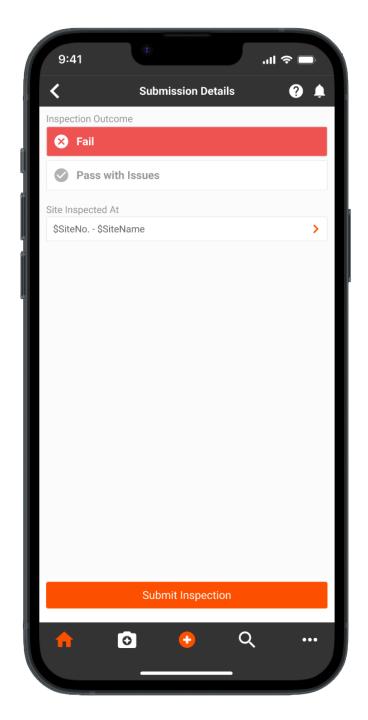

### **Inspections** Data Access Control

#### Ensure that users only access the inspection reports they need to see.

With Data Access Control (DAC), organizations control access to individual assets through the Organization Chart. Users can be granted access to assets outside of their reporting hierarchy, or limited from accessing assets in other subsidiaries, divisions, and departments.

#### **Benefits**

- Applies DAC to Inspection Reports and Missed Inspections
- Includes Custom Inspections
- Easy to filter based on DAC settings for inspections, maintenance, notifications, and more
- DAC settings are also reflected in the Tenna Mobile App

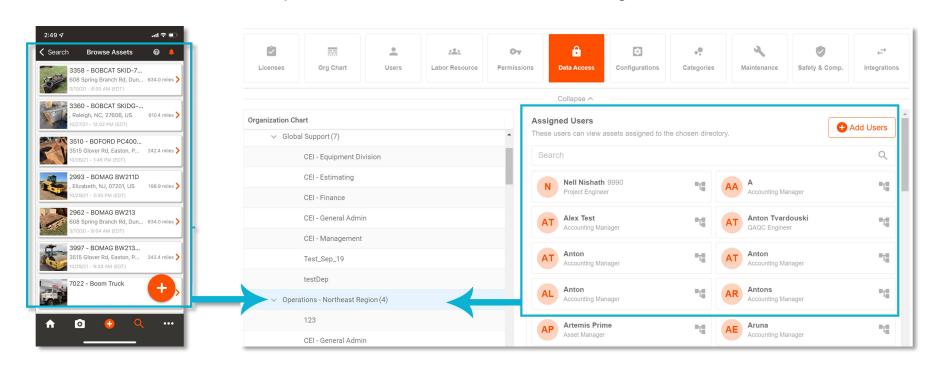

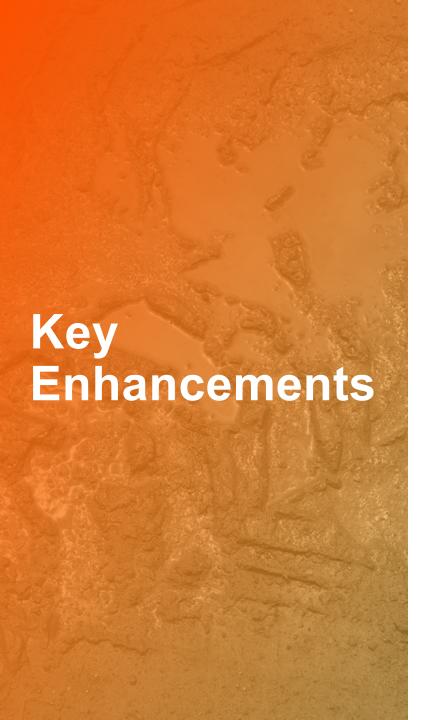

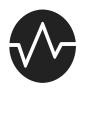

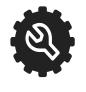

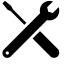

**Tracker Details** 

**Hardware Installation** 

**Maintenance** 

### Tenna Hardware Tracker Details Page

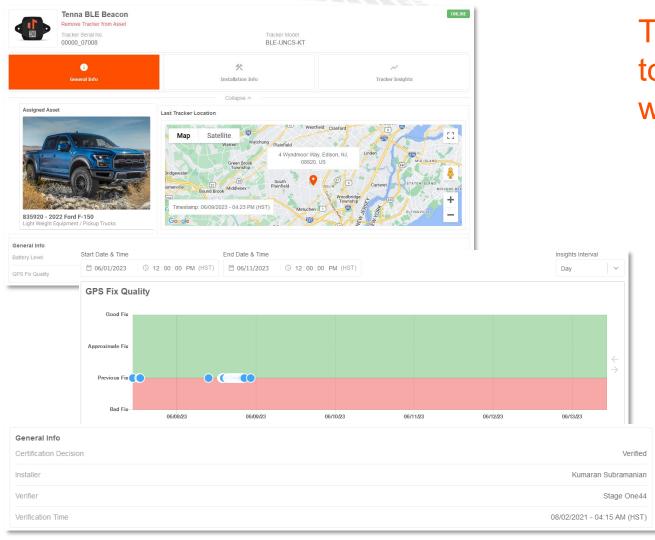

The Tracker Details page allows Tenna to identify health and relevant issues with specific tracking devices.

#### **Highlights**

- Asset assignment details
- Last tracker location (interactive map and timestamp)
- Tracker insights and Tracker 2 details (if applicable)
- ELD data
- Installation information
- Tracker Insights Tab
  - Time & date selection
  - Tracker insights graphs (Asset Battery Voltage, Tracker Battery Voltage, Cellular Signal Strength, GPS Fix Quality, GPS HDOP, GPS NumSV, Ignition Wiring)

### Tenna Hardware Tracker Installation

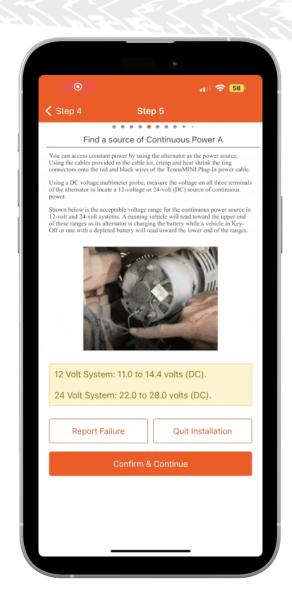

# Tracker Installation workflow on the mobile app has been updated to support our new Tracker Details.

Users will have the ability to add one or more installation photos during the installation flow of all trackers. This new step will be just before the verification screen.

Users will be prompted to capture one required photo after certain relevant steps in the installation:

- Enter Hours/Miles
- Power Wiring
- Ignition Wiring

This will be applied to the following trackers:

- TennaCAM 2.0
- TennaFLEET II
- TennaFLEET JBUS / OBD
- TennaMINI Plug-In

Tenna will now capture the location at which the installation of the tracker took place. This is a great way to verify and confirm that the installer was at the right site and/or working on the right asset.

### **Maintenance** Create Work Orders

#### **Work Order Details**

Add your mechanics priority and additional work order details

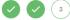

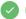

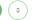

Select Site 1000 - JFK

Scheduled End

High

#### The third step in Work Orders details—has been given an update.

The work order creation form is even more efficient These updates ensure that needed maintenance can be created and assigned quickly.

#### **Benefits**

- Assign billing to job sites
- Adjust mechanic schedules
- Add additional documents and photos

Schedule defaults to All Day or toggle off to set times. Unsure who should be assigned? Pick a start date and complete the order.

Bill a work order to a

Assigning mechanics is not required. But if you do, you can edit their schedules right here.

> Resolve conflicts instantly. Receive notification if the schedule is outside the work order window.

site and specify the site. Scheduled Start Assign Mechanics B Ben Jensen × Doc

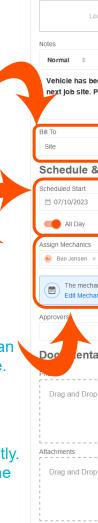

Work Order Title

Change transmission fluid

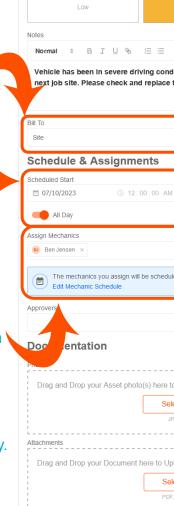

Drag and Drop your Asset photo(s) here to Upload or Drag and Drop your Document here to Upload or Select a File to Upload

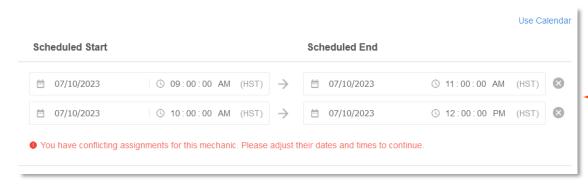

### Maintenance Editing Work Orders

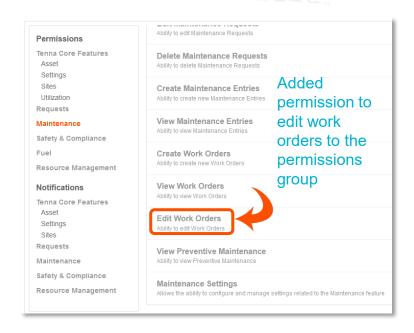

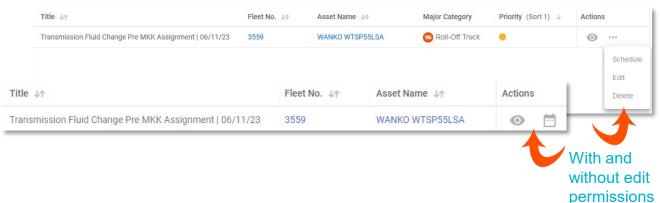

Editing work orders—including completed work orders—is now easier and more flexible.

Edit work order permissions can be granted to specific groups to make it easier to allow different users to edit and update existing or completed work orders.

#### **Benefits**

- Add additional maintenance requests to completed work orders or edit other details.
  - Note: Can not remove existing maintenance requests, or modify title, number, or approvers.
  - Note: Does not update to integrated ERP systems.
- Add more details, photos, and notes.
- Fully capture repairs that were not originally included but were noticed and performed.

### **Maintenance** Request Details

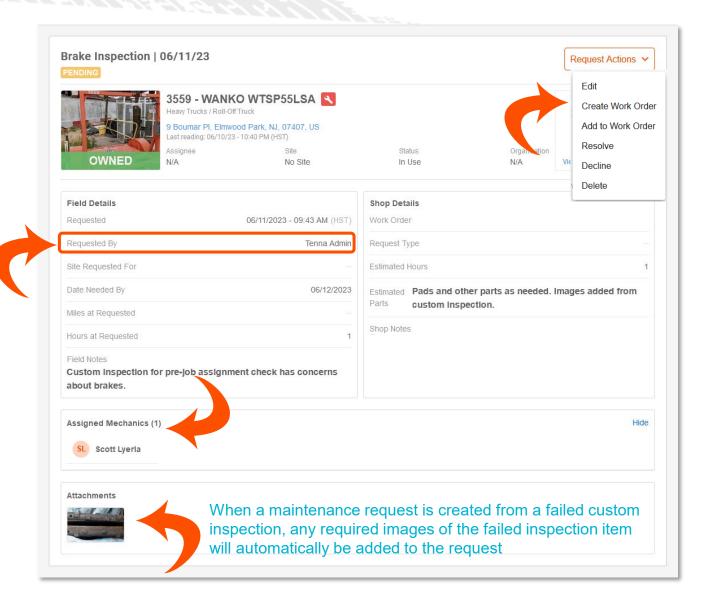

Maintenance Request
Details pages have been
updated to be better
organized and more useful.

#### **Benefits**

- Grids for field and shop details
- Added additional details for requested miles and hours
- Take request actions right in the flow, including creating work orders, adding to work orders, resolving, or declining
- View assigned mechanics and any attachments or photos
- If the request is created from a failed inspection, "Requested by" will be attributed to the responsible inspector

### Maintenance Request Notifications

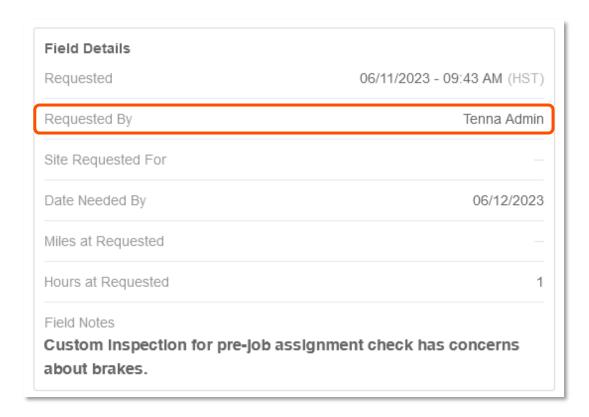

#### Close the loop on failed inspections.

As shown, Maintenance Requests created from failed inspections are now attributed to the responsible inspector.

In addition to making it easier for shop managers to follow up with questions, the inspectors can now receive a notification when the failed item has been resolved—making it easier and more efficient to reinspect failed assets and minimize downtime.

#### Other enhancements

- Added site mechanics and current assignee to the asset as relevant users for status notifications
- Added current assignee to the asset as a relevant user for new request notifications

### **Maintenance** Entries Enhancements

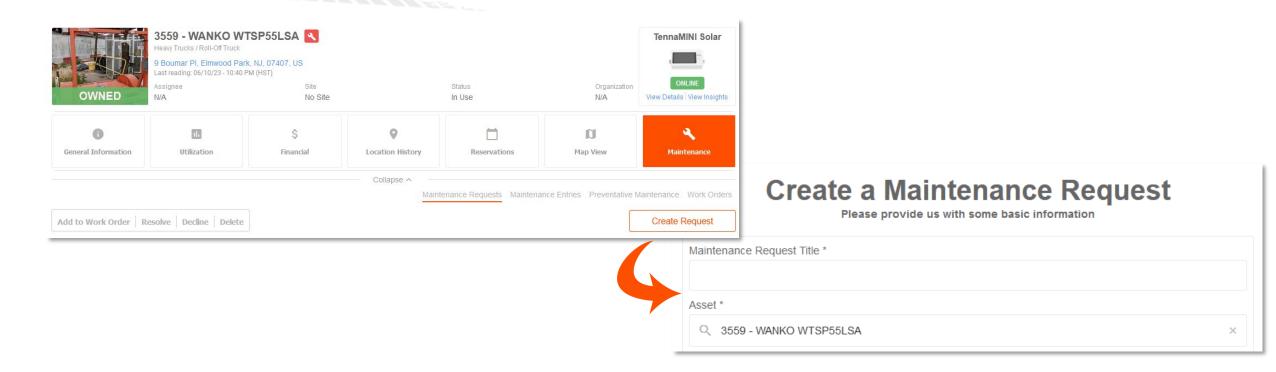

#### Creating maintenance requests is even more flexible.

When creating a maintenance request from an asset's detail page, the asset will now pre-populate in the create form. It can also be deleted if a user decides to create a request for a different asset—minimizing extra back-and-forth in a user's workflow.

### **Maintenance** Preventative Maintenance

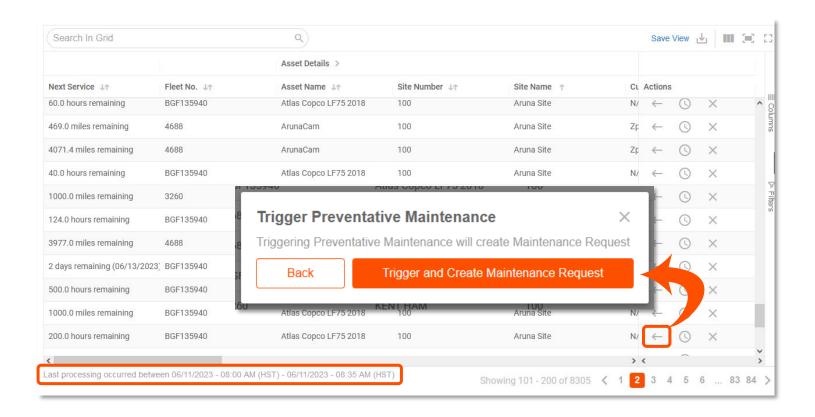

# Preventative Maintenance is more informative and user-friendly.

Enhancements to Preventative Maintenance include a "last processing" note, making it easier to understand when current triggers were last evaluated and plan accordingly.

Preventative Maintenance can now be manually triggered, *and* the current trigger status is recorded.

 If an asset is at the shop, a PM can be triggered early to be proactive and save time. The current status of the trigger (such as hours remaining) will be recorded for future reference.

### TennaCAM 2.0 Rear Camera

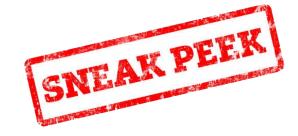

# The upcoming TennaCAM 2.0 Rear Camera allows for load monitoring and verification.

- Rear-facing auxiliary camera mounted on the back of the cabin or on top of the bed
- Live stream view available
- Access videos along with current road-facing and in-cabin channels
- Works with any event or custom clip playback

The rear camera does not have any Al or event-driven auto-requested video. **This is not a backup camera.** 

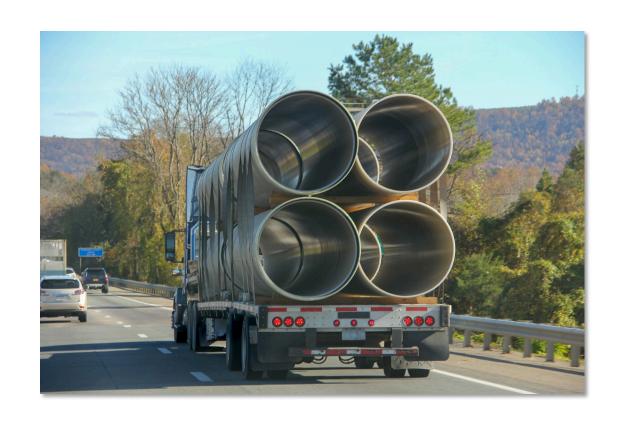

### TennaCAM 2.0 Rear Camera Views

Windshield camera road-facing view

> Auxiliary rear camera view

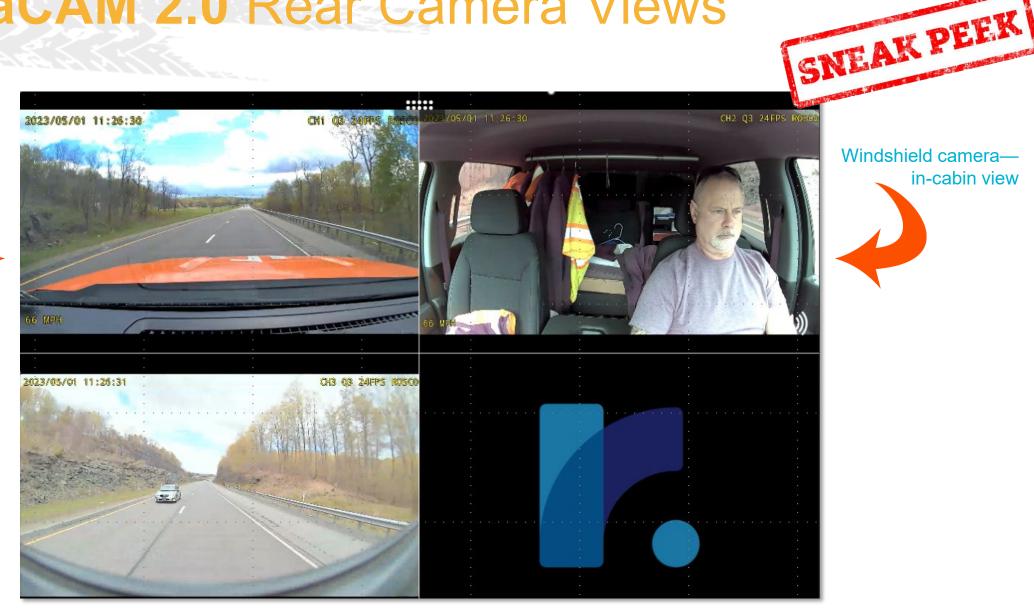

Windshield camera in-cabin view

### TennaCAM 2.0 Rear Camera Uses

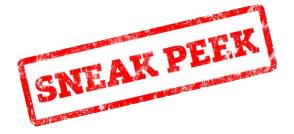

# The use of cargo/load monitoring cameras is on the rise.

Between theft, rising fuel prices, and the increasing need for more efficiency, rear cameras to monitor loads and actions are gaining popularity. Some uses include:

- Traffic Controls

  View cones in the road for traffic cone pickup/drop-off
- Theft Control
   Visually check on loads during dispatch and while parked
- Increased Efficiency
   Check load size to maximize capacity and cut down on extra dispatch trips
- Quality Control
   Review video footage to determine if loading/unloading practices caused damage to equipment or supplies

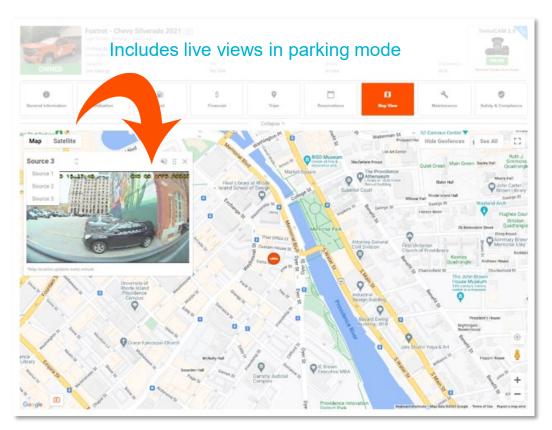

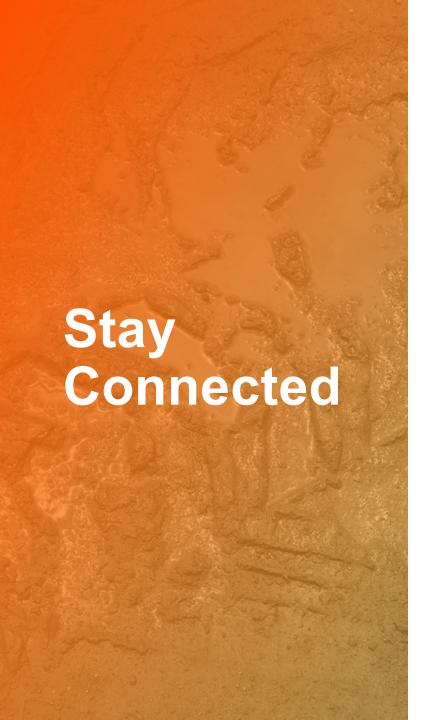

#### **TennaSHOP**

The TennaSHOP LinkedIn Group is a place for Tenna users to connect with one another to:

- Ask questions
- Talk about new and unique use cases
- Share best practices
- Share information about integrations
- Swap success stories

https://www.linkedin.com/groups/9034188/

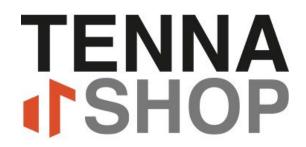

Come see us! We'll be speaking or exhibiting at the following events:

**CFMA Annual Conference** 

July 15-19 Aurora, CO **NAWIC Annual Conference** 

August 9-12 Portland, OR

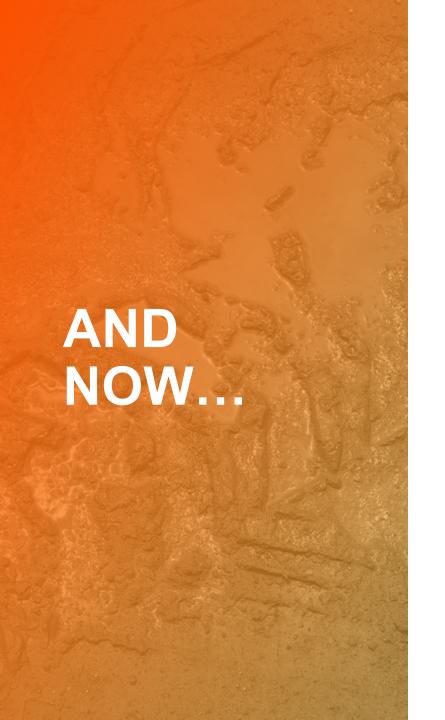

#### Thank you for attending! Let's claim your reward

We're so excited about our newest releases that we wanted to make this Live Launch extra special. All attendees will receive some special Tenna merchandise.

Please be on the lookout for an email from us this afternoon. Fill out the form with your preferred mailing address and we'll get your rewards on their way!

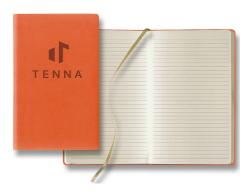

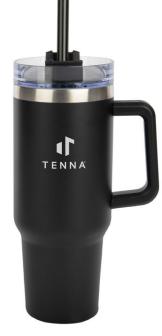

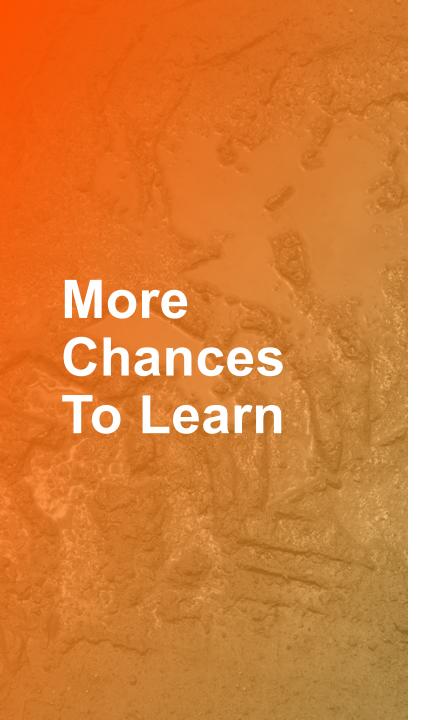

TennaU: Tracker Management

July 28, 2023 1 p.m. EDT

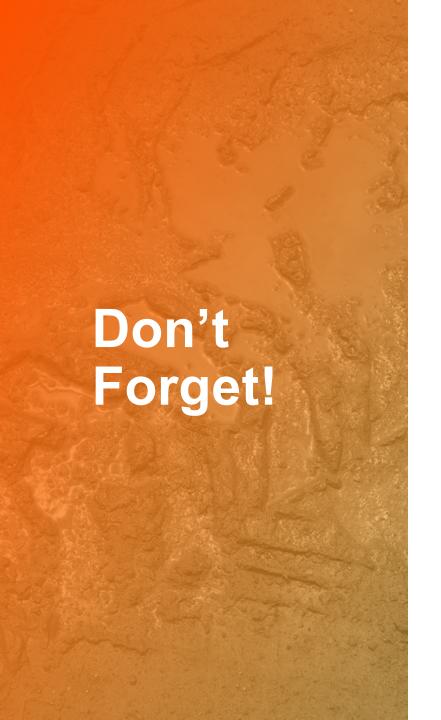

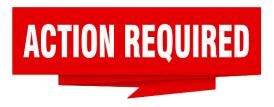

#### Do you use the Tenna Mobile App?

We will be releasing a new version of the Tenna Mobile App **tonight** that includes the necessary functionality for all our new product releases.

This will be a mandatory release. You will be prompted to download the latest version of the Tenna Mobile App and will need to do so before you can continue using the app.

Please share this information with your teams and advise them to download the app over the weekend to avoid delaying work at the beginning of the week.

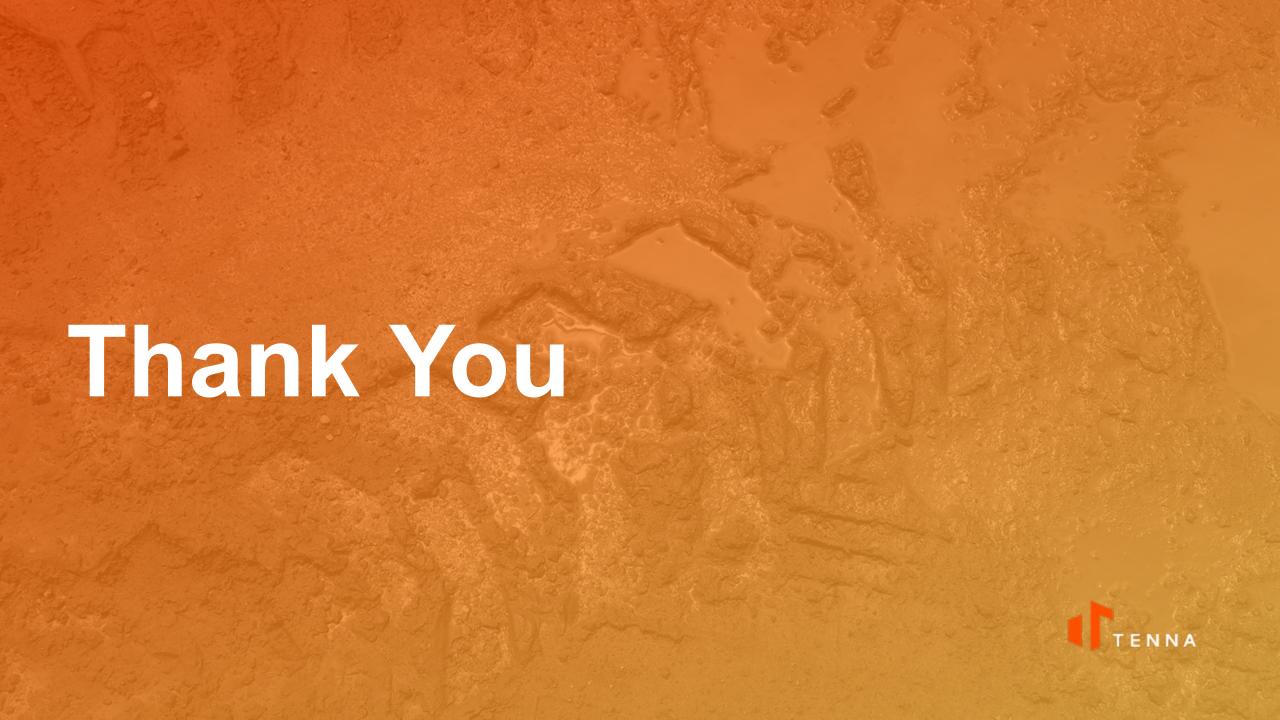